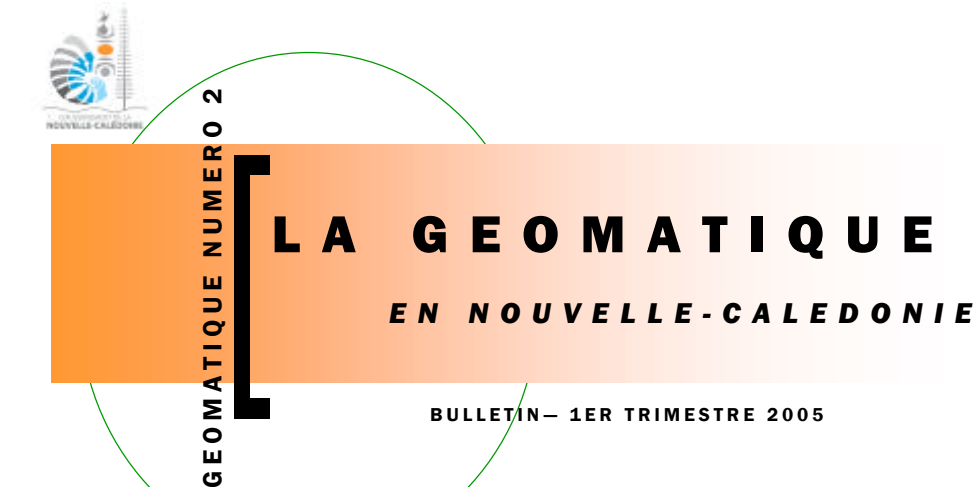

#### BULLET  $/N - 1$ ER TRIMESTRE 2005

Le trimestre dernier, nous mettions l'accent sur le Géorépertoire, volonté du gouvernement pour le partage de l'information géo-

EDITORIAL

C'est donc tout naturellement que pour 2005, notre v**œ**u soit de voir la Géomatique en Nouvelle-Calédonie devenir plus communicante : partage des données et interopérabilité des systèmes ! Nous espérons que ce bulletin, dont les colonnes vous sont ouvertes, participe à cette ambition.

Bonne année à toutes et à tous.

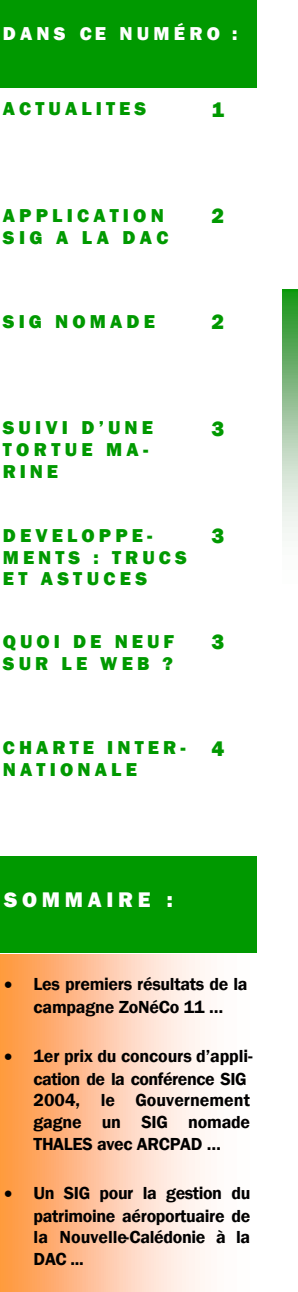

ä Σ  $\overline{6}$ Ć

ACTUALITES

- Suivi d'une tortue marine équipée d'une balise ARGOS
- Un outil pour gérer plusieurs vues sous ArcGIS V8 et V9...
- La charte internationale **Espace et catastrophes** majeures » …

# LA CAMPAGNE ZONECO 11

Menée sous la tutelle de la DI-MENC avec une participation de l'Ifremer et de l'IFP (Institut Français du Pétrole), la campagne ZoNéCo 11 (Navire Océanographique Atalante, 8 septembre – 5 octobre 2004) de sismique lourde a été réalisée dans le cadre du volet « ressources minérales » du programme ZoNéCo géré par l'ADECAL (Agence de Développement Economique de la Nouvelle-Calédonie).

Elle a permit de mieux appréhender la géologie, la structure profonde et la nature de la croûte des bassins de Fairway et de Nouvelle-Calédonie afin de préciser leur potentiel pétrolier en matière d'hydrocarbures (liquides ou gazeux). En 27 jours, 2500 km de sismique ont été acquis sur la zone d'étude couvrant une superficie de 200 000 km².

Dans le cadre de cette campagne, des cartes journalières ont permis aux personnels navigants, aux scientifiques ainsi qu'au chef de

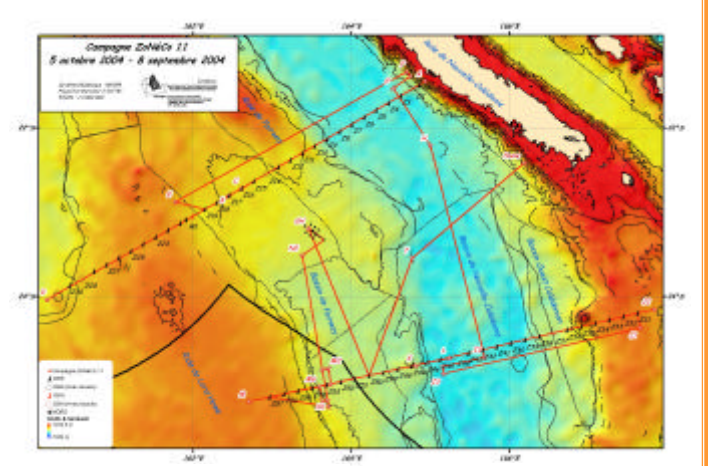

graphique.

mission d'avoir une vision claire de l'avancement des travaux.

La figure ci-dessus illustre la zone couverte par l'Atalante au cours de cette mission.

Toutes les données scientifiques nécessaires disponibles à bord ainsi que les nouvelles données ont été inséré sous le logiciel Arc-GIS afin d'avoir une vision globale et complète de la zone d'étude.

Ainsi, différents croisements d'information tels que les données de

bathymétrie, de magnétisme, d'anomalie gravimétrique et de sismique ont aidé les scientifiques (les géophysiciens et les géologues) à interpréter au mieux les données acquises durant la campagne.

Tous les résultats de la campagne seront bien sûr intégrés dans la base de données de la Cellule Ressource Minérale du programme.

Infos : http://www.zoneco.nc

# LE GEOREPERTOIRE, 1ER PRIX DU CONCOURS DES APPLICATIONS DU « SIG 2004 » D'ESRI FRANCE

Ce concours visait à récompenser le meilleur travail ou projet pour sa qualité pédagogique et son utilisation possible pour des besoins de formation ou de diffusion d'information quelqu'en soient les niveaux et les domaines de formation et les contextes institutionnels d'usage (établissements scolaires, universités, entreprises, administrations, collectivités, etc.).

Le premier prix gagné par le « Géo-

répertoire de Nouvelle - Calédonie » (www.georep.nc) est un ensemble Mobile Mapper CE de Thalès Navigation avec le logiciel SIG ArcPAD d'ESRI.

Le programme ZoNéCo a quant à lui reçu le 3ème prix du concours de poster, catégorie « Esthétique ».

Enfin, MM. Boyeau et Catteau du SMAI ont présenté le SIG du programme Forêt Sèche lors d'une communication utilisateur.

Plus d'infos : http:// www.esrifrance.fr/sig2004/ index.htm.

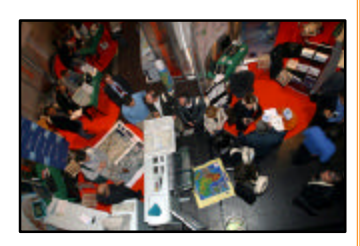

#### LA GEOMATIQUE

CE TRIMESTRE

Le SEAC-NC (Service d'Etat de l'Aviation Civile) est le service mixte en charge de l'aviation civile en Nouvelle Calédonie, et constitue la DAC (Direction de l'Aviation Civile) au sein des services du Gouvernement.

Ce service a lancé la phase opérationnelle de son projet SIG/INFRA début 2004. Ce SIG a pour but principal d'assurer la gestion du patrimoine des infrastructures aéroportuaires de la Nouvelle Calédonie.

Au terme d'une étude de faisabilité menée en collaboration avec le SMAI (Service des Méthodes Administratives et de l'Informatique), le choix du logiciel s'est porté sur l'application SINPA (Système Informatisé de Numérisation du Patrimoine Aéronautique).

Cette application, lancée par le SBA (Service des Bases Aériennes : service de la DGAC - Direction Générale de l'Aviation Civile), est destinée à assurer la gestion du patrimoine des bases aériennes civiles et militaires au niveau national en Métropole. Plus techniquement, il s'agit d'une application développée par la société Star Informatic (www.star.be) sur base des produits SIG WinStar et StarGis.

Avec l'arrivée en septembre 2004 d'un VCAT (Volontaire Civil à l'Aide Technique) dédié au projet, les phases d'adaptation

du Modèle Conceptuel de Données de l'application aux spécificités de la Nouvelle Calédonie et d'intégration des données existantes succèdent maintenant aux sessions de formation des utilisateurs.

Cette intégration est menée aérodrome après aérodrome, en débutant par celui de Koné. Le SIG vise à être opérationnel sur cette base lors du 1er semestre 2005.

Ce projet, actuellement concentré sur les aérodromes de Koné, Lifou, Magenta, est susceptible d'évoluer et de s'étendre à d'autres aérodromes en Nouvelle-Calédonie (notamment celui de la Tontouta).

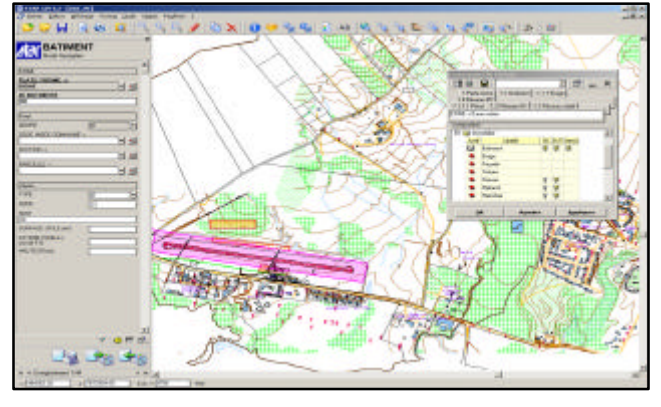

# LES SIG NOMADES

Le terme « SIG nomade » désigne communément la combinaison d'un GPS plus ou moins précis à un ordinateur portable plus ou moins durci pour résister à une utilisation en plein air.

Ce système, équipé d'un logiciel SIG léger tel que ArcPad (© ESRI) permet de visualiser sa position sur les couches cartographiques extraites de son « SIG de bureau », mais aussi de faire la saisie d'objets ponctuels, linéaires ou surfaciques et de renseigner leurs attributs.

La suppression de la « *selective availability » survenue le 1*er mai 2000 a permis d'atteindre une précision planimétrique de la position GPS meilleure que 20 mètres dans 95% des cas.

Elle peut aujourd'hui être portée jusqu'à 1 mètre, en temps réel ou en post-traitement grâce aux corrections différentielles enregistrées par la station GPS de référence de Nouméa maintenue par la DITTT.

Elle reste bien évidemment dépendante de la qualité du matériel et de la mesure.

Cela permet d'envisager des levés cartographiques compatibles avec des échelles comprises entre le 1 :10000ème et le 1 :50000ème, directement au format de son SIG préféré.

Le SMAI et la DITTT se sont

récemment équipés de ce type de matériel ou sont en passe de le faire.

Il peut être le moyen d'acquérir rapidement et simplement la cartographie de thèmes particuliers (emprises d'équipements sportifs, zones infestées par le moustique Aedes Aegypti, etc.), mais aussi servir à la mise à jour de base de données géographiques complexes sous ArcSDE.

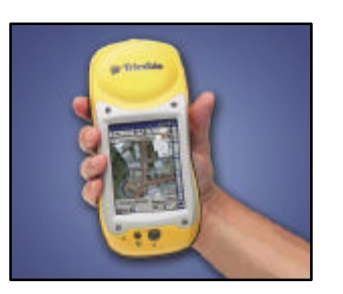

Trimble GeoXT, précision métrique avec correction différentielle

*« Le terme « SIG nomade » désigne communément la combinaison d'un GPS à un ordinateur portable équipé d'un SIG léger. »*

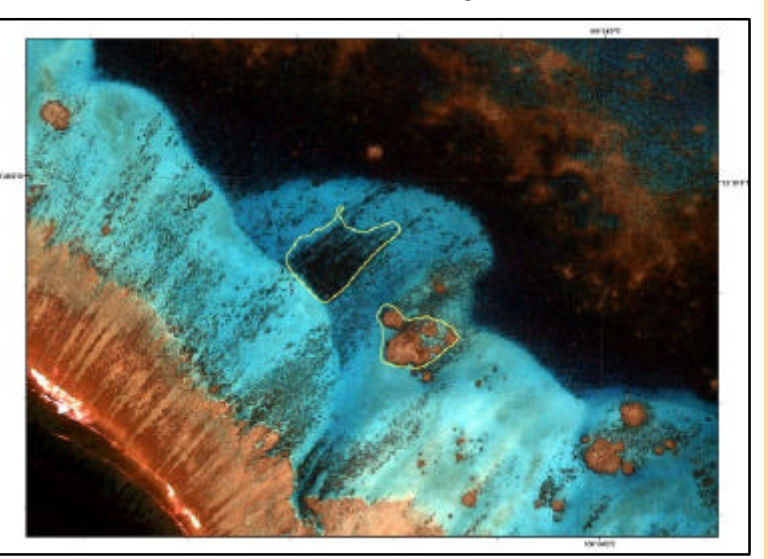

Levé et classification de formations coralliennes repérées sur une image du satellite IKONOS.

Page 2

NUMERO 2 Page 3

## SUIVI D'UNE TORTUE MARINE EQUIPEE DE BALISE ARGOS

« Bip Bip » est le nom donné à une jeune tortue « grosse tête » qui a été relâchée Baie des Citrons à Nouméa, le mercredi 21 avril 2004, équipée d'une balise Argos par l'ASNNC (Association de Sauvegarde de la Nature Néo-Calédonienne) grâce au financement d'IFRECOR.

L'objectif était de suivre son déplacement dans le milieu marin, car mieux connaître les tortues marines c'est aussi être en mesure de mieux les protéger …

Pour effectuer ce suivi, la chaîne de traitement suivante a été mise en place :

- Bip-bip émet un signal récupéré

par un satellite « en orbite terrestre basse » (850km) du type de NOAA qui est ensuite transmis à une station terrestre en métropole (Lannion),

- Les stations terrestres transmettent automatiquement les messages vers le centre de traitement Argos en France (CLS) qui détermine la position des émetteurs, traitent les données fournies par les capteurs,

- Un fichier de coordonnées est envoyé par liaison informatique (FTP) sur le serveur du site IFRE-COR.NC hébergé au SMAI,

- Un premier traitement est effectué pour formater le fichier de

coordonnées LAT, LONG avec DATE et HEURE,

- Le fichier est importé dans un logiciel SIG (système d'information géographique) ARCGIS et une carte est créée automatiquement avec

un fond de plan, le trajet de la tortue, différentes annotations et une mise en page définie,

- Cette carte est exportée au format image JPEG et enfin mise en ligne

sur le site www.ifrecor.nc.

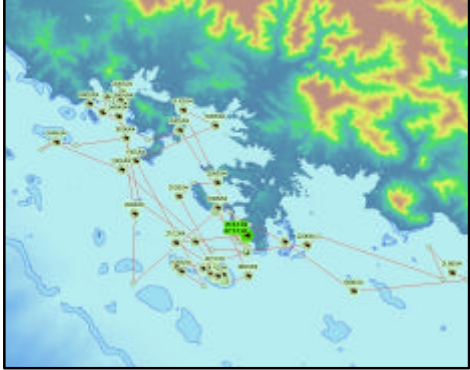

Tracé du parcours de la tortue Bip-Bip du 21 avril au 26 décembre 2004.

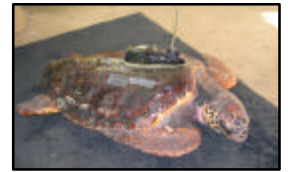

# LOGICIELS SIG ESRI : TRUCS ET ASTUCES

Les étapes suivantes permettent de réaliser une désinstallation et installation propre d'ArcGIS. Toutes les variables d'environnement créées par une ancienne installation d'ArcGIS seront supprimées. De plus, la base de registre sera nettoyée des clefs générées par la précédente installation d'ArcGIS.

Produits : ArcInfo Workstation, Arc-GIS - ArcEditor, ArcGIS - ArcInfo, ArcGIS - ArcView v8.1, 8.1.2, 8.2, 8.3

#### Description :

1. Cliquer sur Démarrer > Paramètres > Panneau de Configuration puis double cliquer sur Ajout/Suppression

de programmes afin de désinstaller ArcGIS Desktop et ArcGIS Workstation.

2. Supprimer le répertoire arcgis si nécessaire à l'aide de l'explorateur Windows.

3. Redémarrer la machine sous une session administrateur.

4. Placer le CD d'installation d'ArcGIS Desktop dans le lecteur de CD-ROM.

5. Quitter la fenêtre d'autoinstallation.

6. Cliquer sur Démarrer > Exécuter.

7. Taper la commande suivante :

ou verticalement) de manière fixe ou flottante.

Cette DLL est téléchargeable (au format .ZIP) à l'adresse

ftp://ftp.gouv.nc/pub/SIG/ESRI/

1. Télécharger le fichier puis le décompresser dans le répertoire

2. Du répertoire, exécuter le fichier *install.bat* en double-cliquant des-

3. Ouvrir un document dans Arc-

OngletsGeosignets.zip

#### <lettre\_du\_lecteur\_CD - ROM>:\setup /cleanup

S'assurer qu'il existe bien un caractère espace après le mot clef setup.

8. Cliquer sur OK afin de lancer la procédure d'installation.

9. Redémarrer la machine sous la même session administrateur.

10. Placer le CD d'installation d'Arc-GIS Workstation dans le lecteur de CD-ROM afin de l'installer.

Ne pas utiliser l'option cleanup.

*(Source : Support EsriFrance)*

# *« Faire une désinstallation et installation propre d'ArcGIS (ArcInfo, ArcEditor, ArcView) en version 8.1, 8.2 et 8.3 »*

## TROUVE SUR INTERNET : UTILISATION DE PLUSIEURS **VUES SOUS ARCGIS V8 ET V9**

suivante :

**Installation:**

de votre choix.

sus.

Cet outil ajoute dans l'interface une barre d'onglets permettant d'accéder aux Géosignets de votre document (ArcGIS 8.x et 9.x).

Chaque onglet porte le nom du Géosignet. Un onglet nommé *Global* permet de cadrer sur l'ensemble de la carte. La barre d'onglet peut se déplacer partout dans l'interface (horizontalement

#### Map

4. Exécuter la commande *Outils > Personnaliser* puis se placer dans la rubrique *Commandes*.

5. Dans la zone *Enregistrer dans*, sélectionner le fichier *Normal.mxt*. 6. Se placer dans la catégorie *Géosignets* puis sélectionner l'outil *Onglets des Géosignets*. 7. Faire glisser cet outil dans une des barres d'outils de l'interface ArcMap.

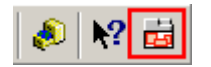

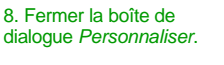

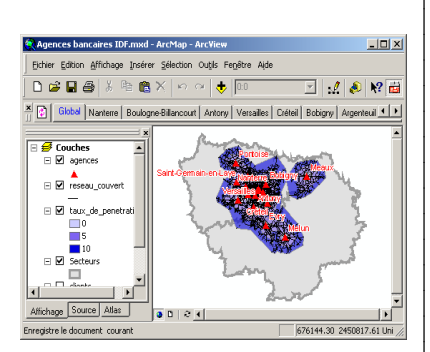

Un outil qui permet entre autres d'obtenir plusieurs vues dans le même projet à partir des mêmes jeux de données . .

## GEOMATIQUE NUMERO 2

Réalisation : Secteur Géomatique & Imagerie Service des Méthodes Administratives et de l'Informatique 3, rue Gustave Flaubert Baie de l'Orphelinat BP8231 — 98800 NOUMEA Téléphone : 687 27 58 88 Télécopie : 687 28 19 19

Courriel : smai@gouv.nc

Retrouvez de nouvelles fiches poissons sur le site internet du programme IFRECOR : Http://www.ifrecor.nc

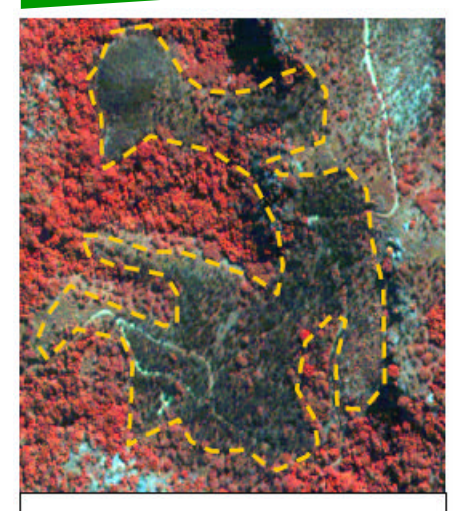

Suivi des feux - Extrait d une image du satellite Quickbird prise sur la région de Koumac (16 juillet 2002)

#### CHARTE INTERNATIONALE « ESPACE ET CATASTROPHES MAJEURES »

À la suite de la conférence UNISPACE III, qui a eu lieu à Vienne, en Autriche, en juillet 1999, l'Agence spatiale européenne (ESA) et le Centre national d'études spatiales (CNES) ont instauré la Charte internationale « Espace et catastrophes majeures » que l'Agence spatiale canadienne a signée le 20 octobre 2000. En septembre 2001, la National Oceanic and Atmospheric Administration (NOAA) et le Indian Space Research Organization (ISRO) sont aussi devenus membres de la Charte. La Charte internationale vise à offrir un système unifié d'acquisition et de livraison des données satellites dans les cas de catastrophes d'origine naturelle ou humaine par l'entremise d'utilisateurs autorisés. Chaque agence membre s'est engagée à fournir des ressources à l'appui de la Charte et contribue ainsi à atténuer les répercussions de telles catastrophes sur la vie des gens et la propriété. La Charte internationale est officiellement entrée en vigueur le 1er novembre 2000.

Un utilisateur autorisé peut maintenant composer un seul numéro de téléphone pour demander la mobilisation des ressources spatiales et des ressources terriennes connexes (RADARSAT, ERS, SPOT) des trois agences, de manière à obtenir des données et de l'information sur une catastrophe. Jour et nuit un opérateur répond à l'appel, vérifie l'identité du demandeur ainsi que le contenu de la fiche envoyée par l'utilisateur autorisé. L'opérateur transmet ensuite cette information à l'ingénieur d'astreinte qui, après analyse de la demande et du type de désastre, prépare un plan d'acquisition et de choix d'archives en utilisant les ressources spatiales disponibles. L'acquisition et la livraison des données sont faites en tenant compte de l'urgence de la situation, et un chef de projet, qui possède les compétences requises en commande, traitement et application des données, seconde l'utilisateur pendant tout le processus.

#### Pourquoi ?

Pour répondre de manière convenable au défi que représente la gestion des catastrophes naturelles, en termes de fourniture rapide de données pour l'évaluation des dommages, mais aussi en matière d'assistance élémentaire à fournir. C'est en effet en combinant les ressources des diverses agences spatiales qu'il devient possible de limiter les répercussions de ces phénomènes souvent imprévisibles sur les personnes, la propriété ou l'environnement. Les principaux domaines dans lesquels la Charte peut être d'un grand apport sont les cyclones, les tremblements de terre, les inondations, les éruptions volcaniques, les pollutions maritimes par déversement d'hydrocarbures et, dans une certaine mesure, les incendies de forêt sur de vastes étendues.

#### En Nouvelle-Calédonie

En Nouvelle-Calédonie, les autorités compétentes (la sécurité civile, les Forces Armée de Nouvelle-Calédonie) ont été mis au courant de ce programme et un projet de collaboration avec le SMAI est en cours de réflexion de manière à optimiser les données disponibles en cas de déclenchement de la charte.

## DERNIERE MINUTE … LA DIRECTIVE INSPIRE

La directive européenne INSPIRE a été adoptée par la Commission Européenne en juillet dernier au bout de 3 longues années de travaux. On s'intéresse ici aux conséquences d'une telle directive pour la Nouvelle-Calédonie.

La directive INSPIRE (INfrastructure for SPatial InfoRmation in Europe) est issue d'une réflexion visant à mettre en œuvre une infrastructure d'échanges de données à caractère spatial au niveau européen.

L'idée est de favoriser la mise à disposition gratuite des données, cartes, etc. auprès des différentes administrations.

Cette directive ambitieuse vient en soutien aux politiques environnementales des Etats membres de l'Europe.

Cependant, elle a pour vocation à terme de couvrir d'autres domaines tels que l'agriculture, les transports et l'énergie.

Le chemin est encore long avant que la directive soit applicable en NouvelleCalédonie. Il lui reste à être tout d'abord adoptée par le Parlement Européen, ce qui peut prendre encore plusieurs mois le temps de possibles modifications.

Ensuite, cette directive devra être transposée au sein de législation française dans un délai de deux ans maximum, en créant de nouveaux textes et en aménageant ceux existants pour les rendre conforme à la directive INSPIRE .

Enfin, il sera du ressort de la Nouvelle-Calédonie de décider si elle souhaite adopter les mesures en question.

De fait, les Etats membres de l'Europe n'ont pas attendu ce long parcours pour prendre des initiatives allant dans l'esprit de la directive INSPIRE .

L'Allemagne est notamment bien avancée avec ses bases de données nationales. La France appuie également fortement cette directive, et serait très favorable à une « libre circulation des données entre les administrations ».

En Nouvelle-Calédonie, l'existence du GéoRépertoire mis en place en 2004 va dans le sens de la directive INSPIRE en proposant des informations sur les données spatiales existantes.

Reste que le GéoRépertoire doit évoluer selon les normes internationales établies (ISO, et Open Gis Consortium) afin qu'il puisse être consulté le cas échéant par d'autres portails de l'information géographique.

Enfin, on pourra noter l'existence de conventions entre différentes institutions concernant l'échange gratuit de données géographiques.

Ces conventions rejoignent l'esprit de la directive INSPIRE en facilitant les échanges de données entre les institutions locales.

*Texte complet à l'adresse suivante :* 

*http://inspire.jrc.it/proposal/ COM\_2004\_0516\_F\_EN\_ACTE.pdf*

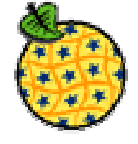

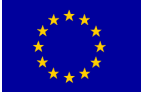

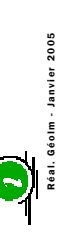

C.